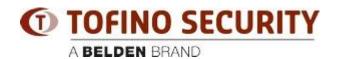

Base de Conhecimento > Tofino > How do I perform a USB Load on Tofino Xenon?

## How do I perform a USB Load on Tofino Xenon?

- 2018-02-15 - Tofino

**Tools Required** 

Small screwdriver or ballpoint pen - to press the recessed button on the front panel of the Xenon device.

USB memory stick containing a valid configuration file generated by Tofino Configurator software.

## Procedure

Insert the USB memory stick into the USB connector on the front panel of the Xenon device.

Press the recessed "Save/Load/Reset" button 2 times. The "Save/Load" indicator on the Xenon should be Yellow when this is done.

After a few seconds, the "Mode", "Save/Load", and "Reset" indicators will flash in a cyclic right-to-left pattern while the load is performed.

## Example

https://www.youtube.com/watch?v=dMIM9Kj4B\_s